# **授業⽀援システム『マナビー』**

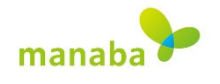

## **マナビーとは**

授業(クラス)単位で、資料の配布や、レポートの提出、⼩テストやアンケートの実施など、さまざまな 場面で学びをサポートする授業支援システム (Learning Management System; LMS) です。 学内・自宅を問わず、インターネット環境があれば、どこでも利用可能です。 (スマートフォンにも対応しています。)

- マナビーは朝⽇ネットが提供するクラウド型の教育⽀援サービス manaba の本学愛称です。
- ✔ 履修登録したすべての科目のコースが設定され、利用することができる状態になっていますが、

**授業で実際に利⽤するかしないかは各授業担当の先⽣⽅の判断に任されています。** 

**「授業に関するアンケート」もマナビーで実施します。** 

#### **利 ⽤ ⽅ 法**

- **1.ログイン**
- **ID・パスワード**

学内ネットワークを利⽤するためのユーザーID、 パスワードでログインします。

 **ログイン画⾯**  本学 Web サイトのメニュー【在学生の方へ】から 【授業支援システム「マナビー」】を選択すると ログイン画⾯が表⽰されます。直接下記 URL か らログイン画⾯にアクセスすることも可能です。 URL) https://manavi.dwc.doshisha.ac.jp/

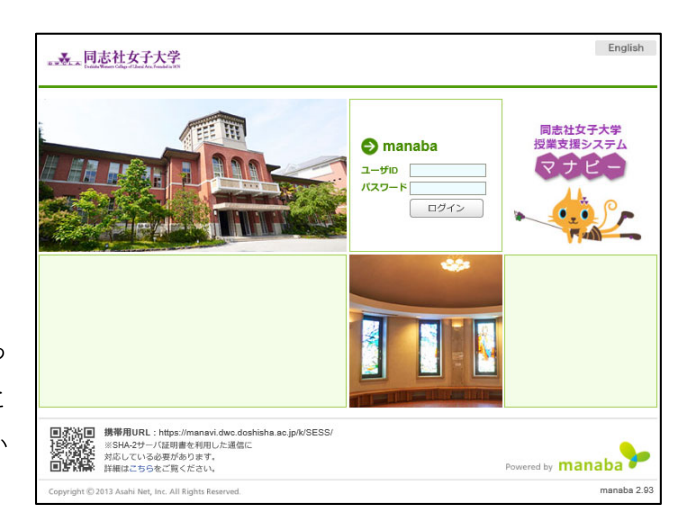

### **2.利⽤期間**

- Web 教務システムで履修登録期間終了後、マナビー上で科⽬のコースが閲覧できるようになります。
- ▶ 登録修正期間に修正(追加)した科目のコースは、登録修正期間最終日の翌日よりマナビーで使用で きるようになります。
- ▶ 春学期科目については9月15日頃まで、秋学期科目については9月1日頃から3月15日頃まで それぞれ利用可能です。履修済み科目は卒業時まで「過去のコース」から閲覧可能(書き込みは不可) です。
- **3.マニュアル(操作説明書)**
- ログイン後、「マイページ」下部より ダウンロードしてご利用ください。
- ▶ 以下の本学 Web サイトからもダウンロー ドできます。 Menu→在学生の方へ→教務情報〔操作説明書〕 https://www.dwc.doshisha.ac.jp/current/classes

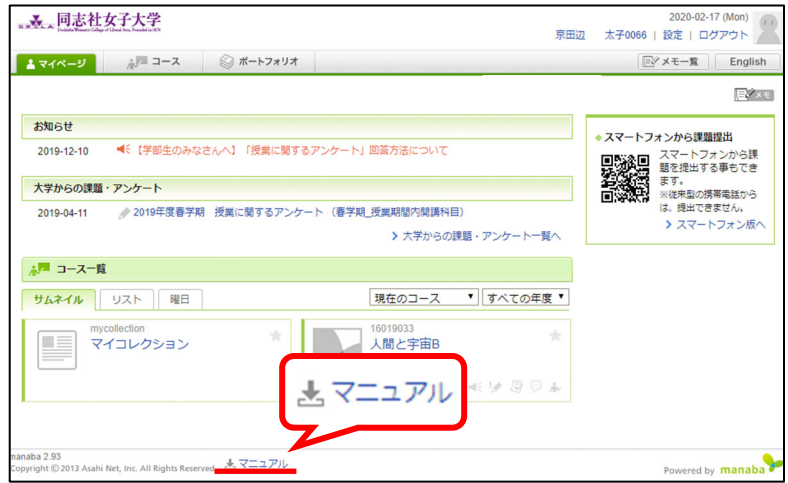

## **4.コース**

- ▶ マナビーでは各授業科目のことを「コース」と呼んでいます。
- ▶ ログイン後 TOP 画面のコース一覧からコースを選択すると、下記「②コース TOP 画面」のような ページが表⽰されます。 コース(授業)ごとに、先生からの授業に関するお知らせを確認したり、課題(小テストやレポート など)を提出したり、掲⽰板でディスカッションしたりすることができます。

## **① ログイン後 TOP 画⾯**

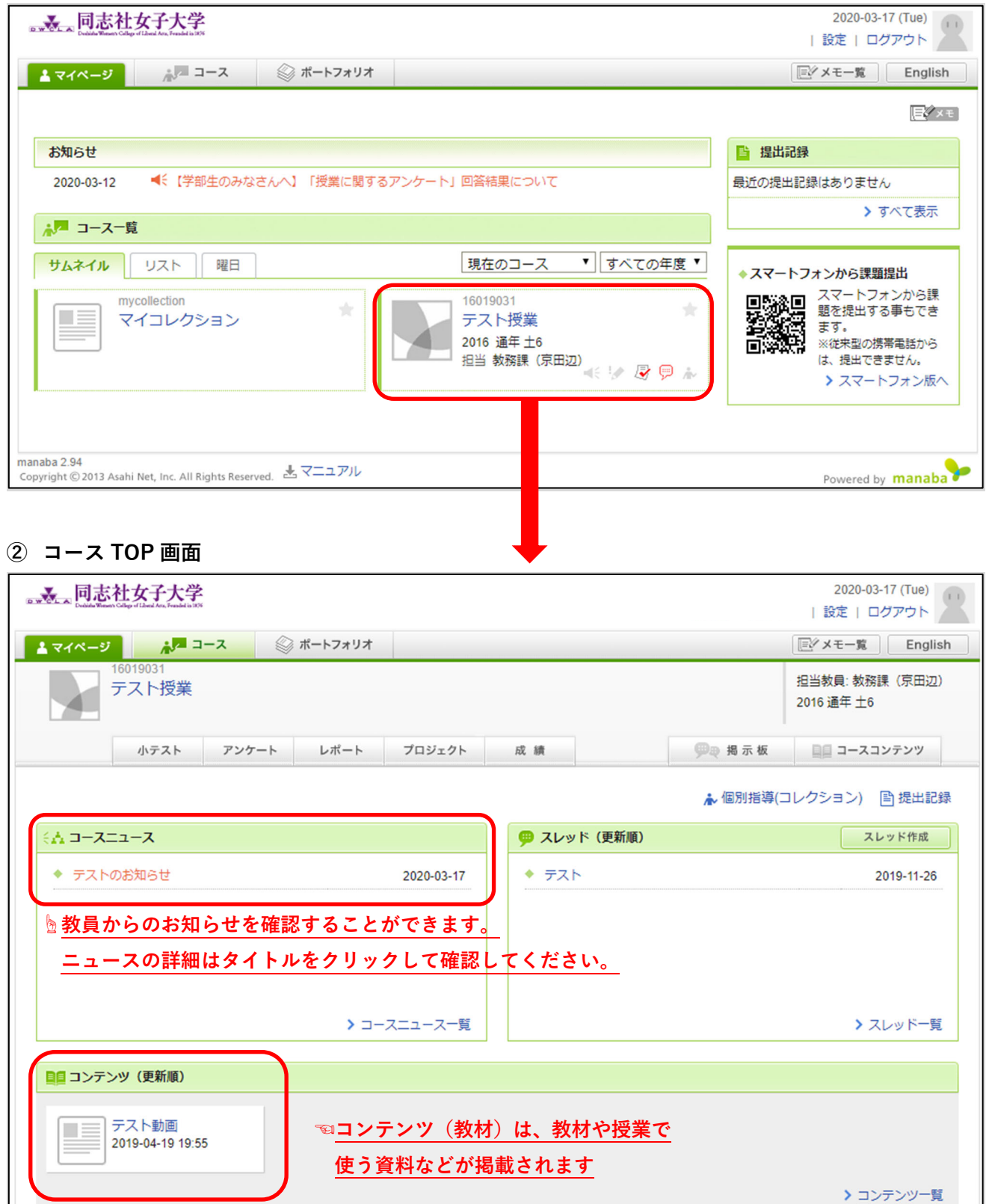

#### **5.主な機能の紹介**

マナビーでよく使う機能を以下に掲載しています。

マニュアルには、操作方法の詳細や、この他の機能も掲載されていますので、ログイン後のマイページ に掲載されている「マニュアル」を確認してください。

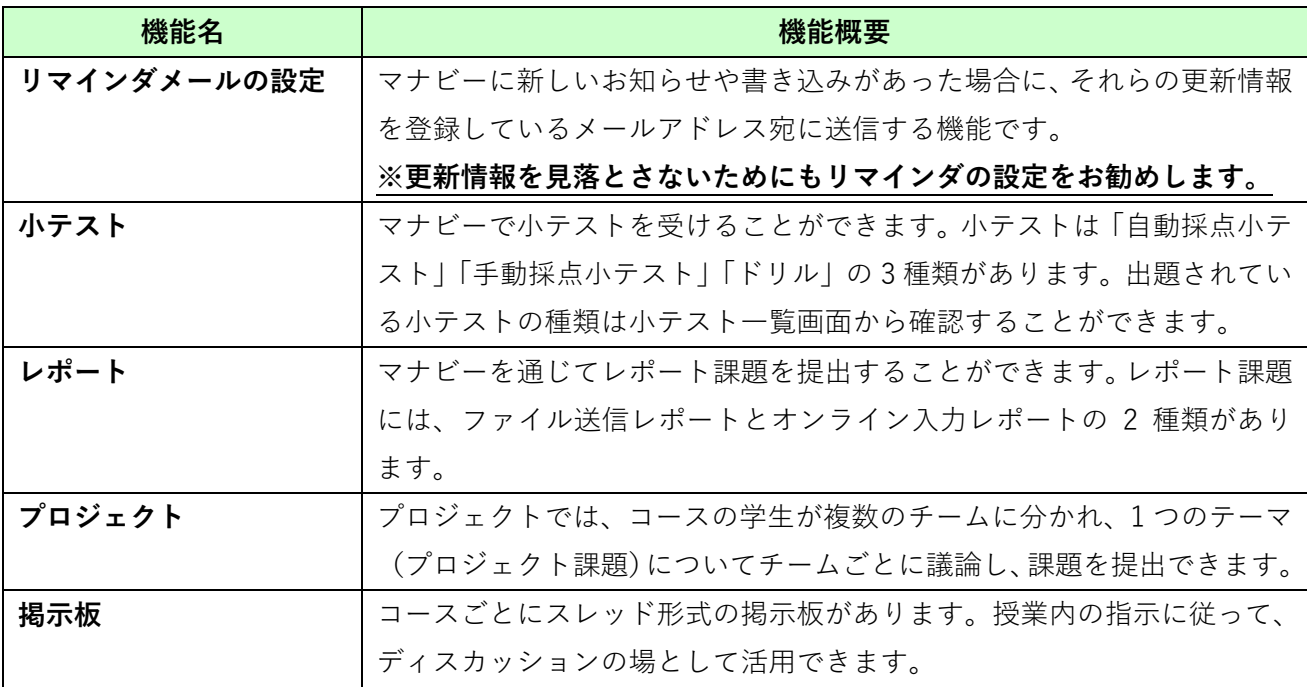

## **利⽤上の注意**

- ◆ マナビーを利用している科目(クラス)では、受講生への連絡事項、小テストやレポート課題、 指示事項など、授業の進行や成績に関する連絡が受講生に対して公開(配信)されます。
- マナビーでの公開(配信)事項に関しては学内掲⽰による連絡は⾏われません。
- ◆ 課題が出た場合は、該当する機能のボタンに数字の入った赤い丸印がつきますが、公開(配信)事項 の見落としは受講生の責任となりますので、リマインダメールの設定をするとともに、定期的にマナ ビーにログインするようにしてください。